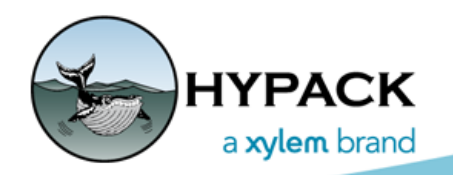

Sounding Better!

## Using the Open Street Maps as the Background Chart

By Ivan Izaak

Recently, I helped a customer setting the Web Map Service (WMS) feature and decided to share this to everyone who is interested.

We have tried multiple sources of the WMS and came up with one quite nice free source for the maps – Open Street Map.

In my tests I used the small port near my native city Odessa, Ukraine called Yujne. In Fig. 1, there is an S57 chart showing the location of the approaches to the port.

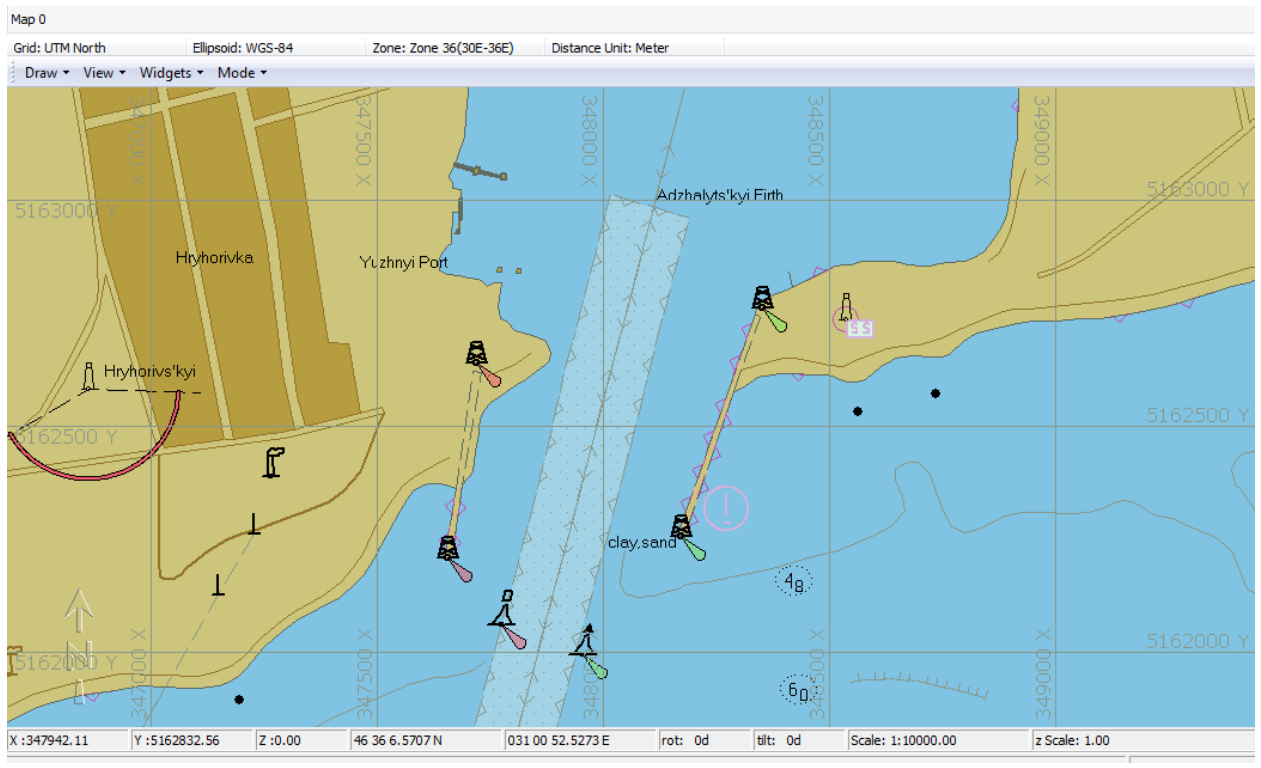

*Figure 1: Yujnyi Port Approaches (1:10000 Scale)*

Here are the steps to get the Openstreet map:

- 1. **Activate Web Map panel** if it is not already there (VIEW-WMS WEB MAPS).
- 2. **Add the new server.**
	- a. **Select OPTIONS-ADD SERVER.**
	- b. **Set the properties as shown on Fig. 2**. You can give any name to display it in HYPACK®. The Open Street Map address is<http://tile.openstreetmap.org>

*Fig. 2 Open Street Map Server Information*

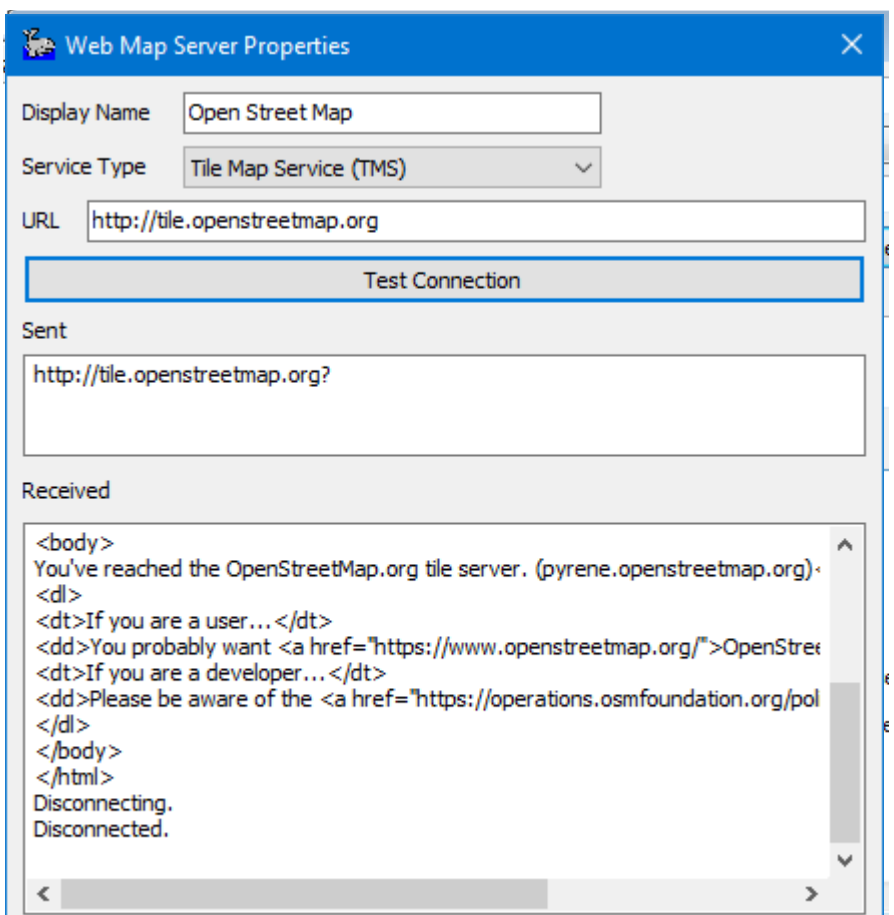

- c. **Test the connection.** You should see something like Fig.2 at the bottom.
- d. **Click [OK]** to close the WMS Properties dialog.
- 3. In the HYPACK® Map window, **zoom to the location for which you want the Open Street Map**.
- 4. **Open the Web Maps Query Editor.** (Select PREPARATION-EDITORS-WEB MAPS EDITOR.)
- 5. **Select the Open Street Maps server** in the Server dropdown list. (Figure 3.)
- 6. **Pick the most appropriate scale** from the available scales. In the bottom panel, you should see the number of charts to be used. (There are 12 in Fig. 3.) This number should not be too big; otherwise, you may get a huge background.

**NOTE:** By default, the editor will download the web maps for the area in the Map window. You may limit the area by using the Cursor tool (a cursor in a red triangle icon).

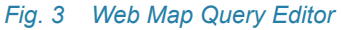

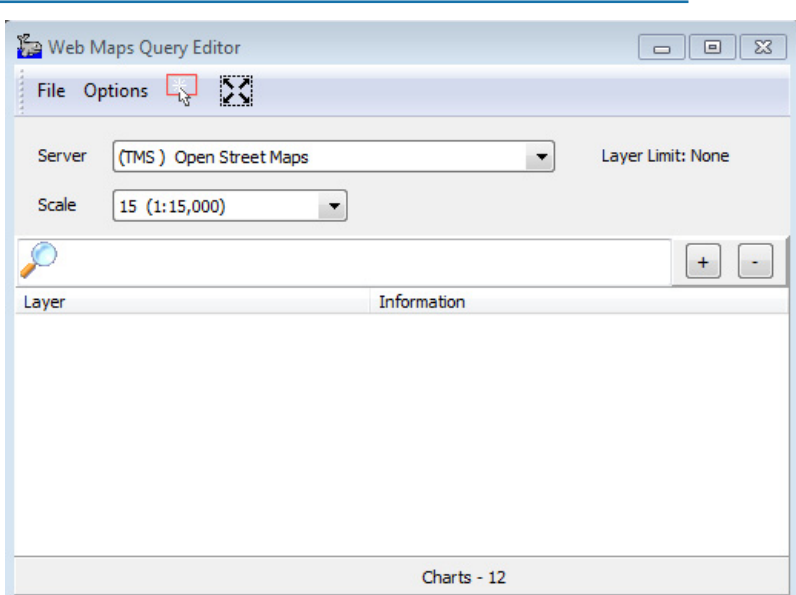

- 7. **Download the charts.** Select OPTIONS-DOWNLOAD CHARTS. A new dialog will appear asking for the name of the WMQ file (web map query).
- 8. **Close the WMQ Editor**.
- 9. **In the Project Items panel, load the WMQ file as a background chart.**

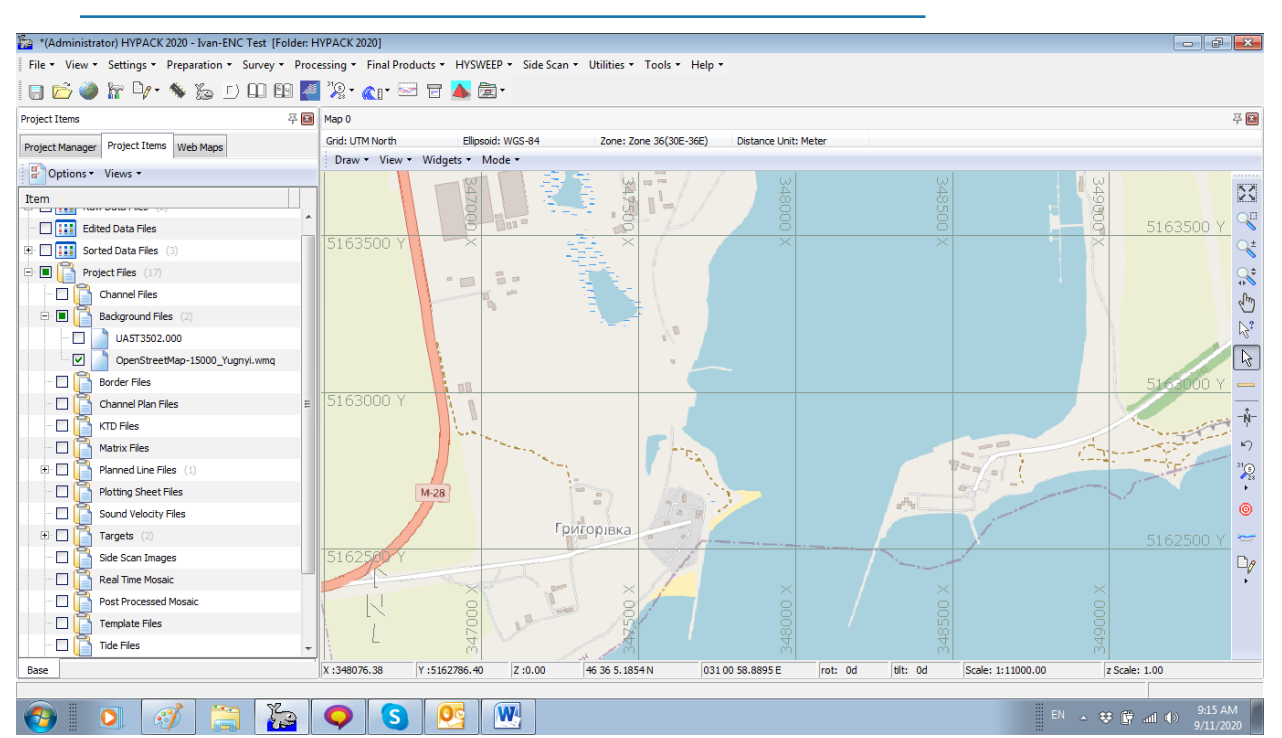

*Fig. 4 Openstreet Map as a Chart Background in HYPACK®*

The resulting Openstreet Maps are stored as PNG images in the C:\HYPACK store\WMS\Images folder. For me the size of all 14 downloaded maps is 67 KB only. When I compared the Open Street Map background with the S57 chart, I see they are well aligned so I'd say that the Open Street Map charts are a much better source for background than the Google Earth images.

Any questions? Please, send your inquiries to **[ivan.izaak@xyleminc.com.](mailto:ivan.izaak@xyleminc.com)**